# **Verify Layer 2 LISP Connectivity in SDA on Catalyst 9000 Switches**

## **Contents**

[Introduction](#page-0-0) **[Requirements](#page-0-1)** [Components Used](#page-1-0) [Background Information](#page-1-1) [Layer-2 in the Fabric](#page-1-2) [Network Diagram](#page-1-3) [Verify](#page-2-0) [L2-LISP Instance Scale](#page-2-1) [Control-Plane](#page-4-0) [Step 1. Proper SVI Provisioning](#page-4-1) [Step 2. MAC address Table](#page-5-0) [Step 3. ARP Table](#page-5-1) [Step 4. LISP Database for Local Hosts](#page-6-0) [Step 5. RLOC of Remote Gosts with LISP Internet Groper \(LIG\)](#page-7-0) [Step 6. LISP Map-Cache for Remote Hosts](#page-8-0) [Step 7. Switch Integrated Security Features \(SISF\) Database \(Device-Tracking Database\)](#page-9-0) [Data-Plane \(Encapsulation Path\)](#page-11-0) [Step 1. Entries on MAC Address Table Manager \(MATM\)](#page-11-1) [Step 2. Print Resource Handle Information for 'machandle'](#page-12-0) [Step 3. Key VLAN \(MVID\)](#page-13-0) [Step 4. Group Port Number \(GPN\)](#page-13-1) [Step 5. Station Index \(SI\)](#page-16-0) [Step 6. Destination Index \(DI\)](#page-16-1) [Step 7. Rewrite Index \(RI\)](#page-17-0) [Step 8. Forwarding Decision for the New Encapsulated Packet](#page-19-0) [Data-Plane \(Decapsulation Path\)](#page-22-0) [Step 1. Decap Information from IFM](#page-22-1) [Step 2. Features Programmed on Tunnel Interface via L3IF LE Handle](#page-23-0) [Step 3. Station Index \(SI\) Handle for Tunnel Interface \(Decap Process\)](#page-24-0) [Step 4. Destination Index \(DI\) and Rewrite Index \(RI\) Handle for Tunnel interface \(Decap Process\)](#page-25-0) **[Troubleshoot](#page-26-0)** [Packet Captures withEmbedded Packet Capture \(EPC\) Tool](#page-26-1) [Related Information](#page-30-0)

## <span id="page-0-0"></span>**Introduction**

This document describes how to verify Layer-2 LISP in Software-Defined Access (SDA) on Catalyst 9000 switches.

### <span id="page-0-1"></span>**Requirements**

Cisco recommends that you have knowledge of these topics:

- Knowledge of SDA solution and the components.
- Understanding of Locator/ID Separation Protocol (LISP) Control-Plane and Virtual Extensible

LAN (VxLAN) - Data-Plane - protocols.

• Acquainted with Catalyst 9000 architecture.

### <span id="page-1-0"></span>**Components Used**

The information in this document is based on these software and hardware versions:

- Catalyst 9300
- Cisco IOS® XE 16.9.8 and later

The information in this document was created from the devices in a specific lab environment. All of the devices used in this document started with a cleared (default) configuration. If your network is live, ensure that you understand the potential impact of any command.

## <span id="page-1-1"></span>**Background Information**

The SD-Access architecture is supported by fabric technology implemented for the campus. It enables the use of virtual networks (overlay networks) that run on the top of a physical network (underlay network) in order to create alternative topologies to connect devices. For more information about the different components of the Cisco SD-Access Solution, please visit:

<span id="page-1-2"></span>[Cisco SD-Access Solution Design Guide](https://www.cisco.com/c/en/us/td/docs/solutions/CVD/Campus/cisco-sda-design-guide.html)

### **Layer-2 in the Fabric**

- Full Ethernet frame gets encapsulated in VxLAN and transported through SDA Fabric.
- Layer-2 traffic across the Fabric is sent via the Layer-2 LISP Instance.
- Original Layer 2 header is preserved inside the VxLAN encapsulated packet.
- MAC Addresses are registered with Control-Plane (CP) node as EIDs (Endpoint IDs) attached to an specific RLOC (Routing Locator, for example an Edge node).
- Edge Nodes resolve and cache remote MAC addresses.

### <span id="page-1-3"></span>**Network Diagram**

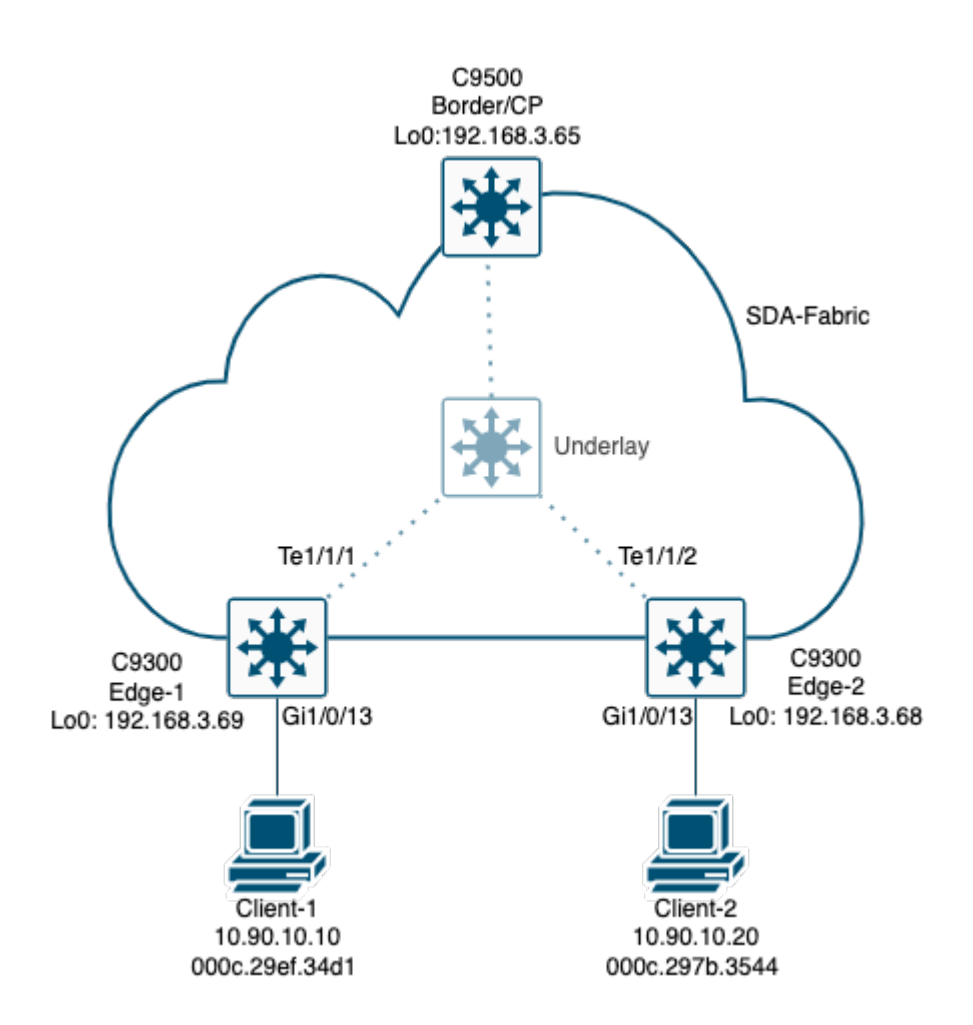

## <span id="page-2-0"></span>**Verify**

### <span id="page-2-1"></span>**L2-LISP Instance Scale**

The actual usable number of *L2-LISP instances* is *64 less* than the max number on the SDM template:

<#root>

EDGE-1#

**show plat hardware fed switch active fwd-asic resource tcam utilization**

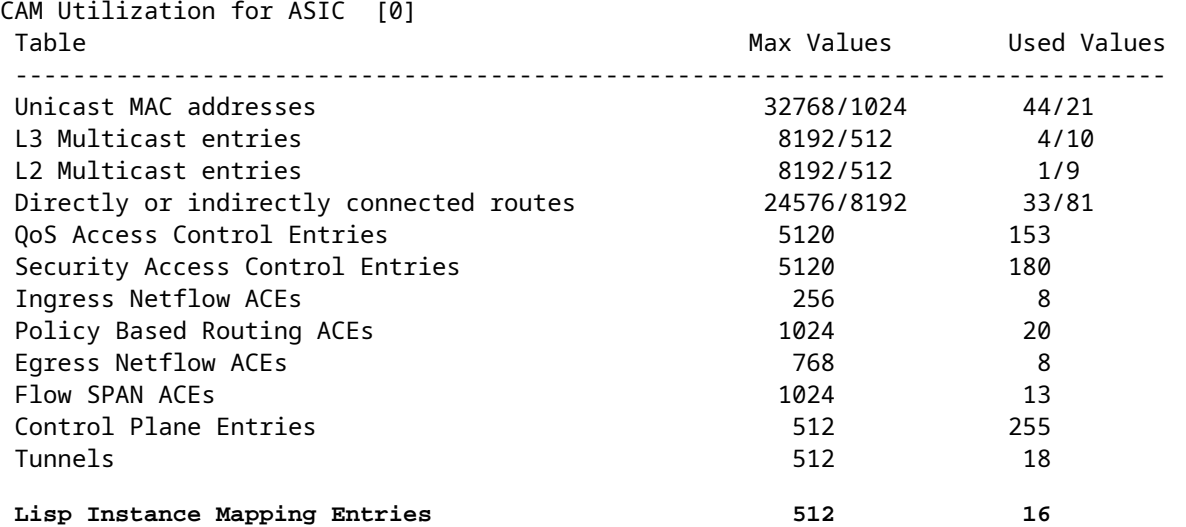

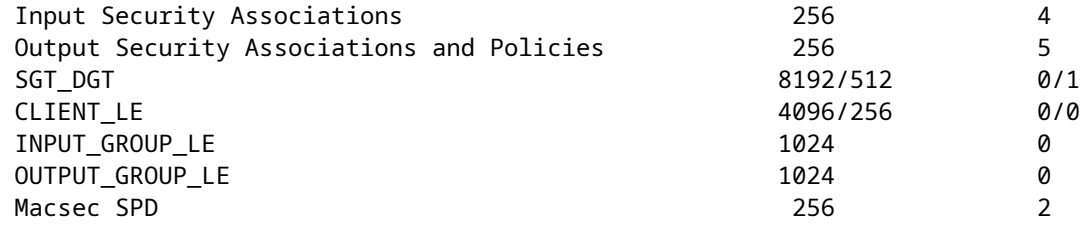

In this case, the actual usable number of L2-LISP instances for an Edge node loaded with Cisco IOS® XE 16.9.8 is *448* (512 - 64).

Two hosts that reside on same VN (Virtual Network), same VLAN/Subnet, but attached to different Edge switches. Both Edge switches are part of same SDA Fabric cloud as depicted in the topology image. The two hosts *Client-1* and *Client-2* are part of same VN *Campus\_VN* which is attached to *VLAN 1021 / Subnet 10.90.10.1/24*. ICMP packets (pings) are used to test connectivity across both hosts.

<#root>

Client-1>

**ping 10.90.10.20**

```
Pinging 10.90.10.20 with 32 bytes of data:
Reply from 10.90.10.20: bytes=32 time=4ms TTL=128
Reply from 10.90.10.20: bytes=32 time<1ms TTL=128
Reply from 10.90.10.20: bytes=32 time<1ms TTL=128
Ping statistics for 10.90.10.20:
     Packets: Sent = 3, Received = 3, Lost = 0 (0% loss),
Approximate round trip times in milli-seconds:
     Minimum = 0ms, Maximum = 4ms, Average = 1ms
Client-2>
ping 10.90.10.10
Pinging 10.90.10.10 with 32 bytes of data:
Reply from 10.90.10.10: bytes=32 time<1ms TTL=128
Reply from 10.90.10.10: bytes=32 time<1ms TTL=128
Reply from 10.90.10.10: bytes=32 time<1ms TTL=128
Ping statistics for 10.90.10.10:
     Packets: Sent = 3, Received = 3, Lost = 0 (0% loss),
Approximate round trip times in milli-seconds:
     Minimum = 0ms, Maximum = 0ms, Average = 0ms
```
Since both Edge switches are part of same SDA Fabric, then all production traffic between Edge-1 and Edge-2 needs to be VxLAN encapsulated. In this case, the Edge switches use *L3 Instance ID (IID) 4100 and L2 Instance ID 8191* to encapsulate the traffic.

### <span id="page-4-0"></span>**Control-Plane**

You first need to confirm that Control-Plane information is correct. If the information from Control-Plane (software state) looks fine, then you need to verify the Data-Plane (hardware states).

### <span id="page-4-1"></span>**Step 1. Proper SVI Provisioning**

As previously mentioned, both hosts from our first scenario reside on *VLAN 1021* and this VLAN/Subnet is stretched across the SDA-Fabric. First, you need to check the configuration of the SVI from *VLAN 1021* that was automatically provisioned by *Digital Network Architecture Center* (DNA Center, or DNAC) on each of the Edge switches:

```
<#root>
EDGE-1#
show run int vlan 1021
Building configuration...
Current configuration : 618 bytes
!
interface Vlan1021
 description Configured from Cisco DNA-Center
 mac-address 0000.0c9f.f55e
 vrf forwarding Campus_VN
 ip address 10.90.10.1 255.255.255.0
 ip helper-address 10.122.150.179
 no ip redirects
 ip route-cache same-interface
 no lisp mobility liveness test
 lisp mobility CAMPUS-WIRED-IPV4
end 
EDGE-2#
show run int vlan 1021
Building configuration...
Current configuration : 618 bytes
!
interface Vlan1021
 description Configured from Cisco DNA-Center
 mac-address 0000.0c9f.f55e
 vrf forwarding Campus_VN
 ip address 10.90.10.1 255.255.255.0
 ip helper-address 10.122.150.179
 no ip redirects
  ip route-cache same-interface
 no lisp mobility liveness test
  lisp mobility CAMPUS-WIRED-IPV4
end
```
As you can see in this output, neither L2 nor L3 Instance IDs (IID) are part of the SVI configuration. On an SDA environment, these Instances are automatically configured by DNAC. Therefore, in order to find this information, you have to check the device LISP *running-configuration*. However, if you have hundreds of VLANs, it is not an easy task to find the info of the actual VLAN you want to verify

**Tip**: Tip: If you do not know the L2 IID information beforehand, you can run this command to find it (use the 'include' filter for the VLAN in question, in our case \*VLAN 1021\*

EDGE-1#show lisp instance-id \* ethernet database | include Vlan 1021 LISP ETR MAC Mapping Database for EID-table *Vlan 1021 (IID 8191)*, LSBs: 0x1

### <span id="page-5-0"></span>**Step 2. MAC address Table**

First you need to confirm that both MAC addresses (local and remote) are present in the MAC address table of the Edge switches. For the MAC of the local host, you must also have an ARP entry. You need to check same info on both devices.

<#root> EDGE-1# **sh mac address-table | in 1021** 1021 0000.0c9f.f55e STATIC Vl1021 **1021000c.29ef.34d1 DYNAMIC Gi1/0/13 <<<< Local host** 1021 2cab.eb4f.e6f5 STATIC Vl1021 **1021000c.297b.3544 CP\_LEARN Tu0 <<<< Remote host** EDGE-2# **sh mac address-table | in 1021** 1021 0000.0c9f.f55e STATIC Vl1021 **1021 000c.297b.3544 STATIC Gi1/0/13 <<<< Local host** 1021 70d3.79be.9675 STATIC Vl1021 **1021 000c.29ef.34d1 CP\_LEARN Tu0 <<<< Remote host**

As you can see in this output, there is an entry with *CP\_LEARN* as the address type for the remote host. This entry comes from *Tu0*, which is discussed in greater detail during the 'decapsulation' section. It shows *CP\_LEARN* because L2-forwarding got this info from LISP Control-Plane (CP).

### <span id="page-5-1"></span>**Step 3. ARP Table**

ARP table only includes an entry for the local host, as the remote host location is resolved via LISP and not

```
<#root>
EDGE-1#
sh ip arp vrf Campus_VN 10.90.10.10
Protocol Address Age (min) Hardware Addr Type Interface
Internet 10.90.10.10 0 000c.29ef.34d1 ARPA Vlan1021 <<<< Local host
EDGE-1#
sh ip arp vrf Campus_VN 10.90.10.20
EDGE-1# <<<< Empty for remote host
EDGE-2#
sh ip arp vrf Campus_VN 10.90.10.10
EDGE-2# <<<< Empty for remote host
EDGE-2#
sh ip arp vrf Campus_VN 10.90.10.20
Protocol Address (min) Hardware Addr Type Interface
Internet 10.90.10.20 0 000c.297b.3544 ARPA Vlan1021 <<<< Local host
```
### <span id="page-6-0"></span>**Step 4. LISP Database for Local Hosts**

The information you got from the MAC Address Table is also populated in its hardware-state counterpart, which is the MAC Address Table Manager (MATM). For local hosts, *Switch Integrated Security Features* (SISF, also known as Device-Tracking) snoops the info from the clients and notifies *LISP CP* of *L2-EID (MAC)* and *L2-AR EID (IP/MAC)* information, and this is how *LISP Database* is populated:

<#root>

EDGE-1#

#### **show lisp instance-id 8191 ethernet database**

LISP ETR MAC Mapping Database for EID-table Vlan 1021 (IID 8191), LSBs: 0x1 Entries total 2, no-route 0, inactive

**0000c.29ef.34d1**

directly via ARP:

/48, dynamic-eid Auto-L2-group-8191, inherited from default locator-set rloc\_497d4d09-992e-4eaa-92c8-5c7 Locator Pri/Wgt Source State

**192.168.3.69 10/10 cfg-intf site-self, reachable**

EDGE-2#

**show lisp instance-id 8191 ethernet database**

LISP ETR MAC Mapping Database for EID-table Vlan 1021 (IID 8191), LSBs: 0x1 Entries total 1, no-route 0, inactive

**0000c.297b.3544**

/48, dynamic-eid Auto-L2-group-8191, inherited from default locator-set rloc\_ccca08ff-fd0f-42e2-9fbb-a65 Locator Pri/Wgt Source State

**192.168.3.68 10/10 cfg-intf site-self, reachable**

Additionally, in the LISP Database you can also verify the address-resolution for the local host. This way you can correlate the L2 information with the L3 data. As previously stated, entries for the remote hosts are not populated in the regular ARP table of the device, therefore this command shows the LISP EID info learnt via ARP *only* for the *local hosts*:

**Tip**: In this output you can also find the L3 IID associated to that host/subnet: *4100*.

<#root> EDGE-1# **show lisp instance-id 8191 ethernet database address-resolution** LISP ETR Address Resolution for EID-table Vlan 1021 (IID 8191) (\*) -> entry being deleted Hardware Address Host Address L3 InstID **000c.29ef.34d1 10.90.10.10/32 4100** EDGE-2#

**show lisp instance-id 8191 ethernet database address-resolution**

LISP ETR Address Resolution for EID-table Vlan 1021 (IID 8191) (\*) -> entry being deleted

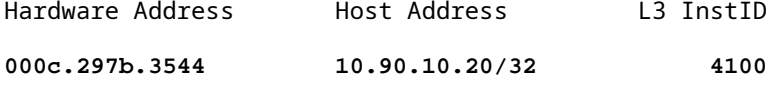

#### <span id="page-7-0"></span>**Step 5. RLOC of Remote Gosts with LISP Internet Groper (LIG)**

One more additional check is to verify the location of the remote host. you can use LIG command to resolve and identify the RLOC where the remote MAC address is located (in this case, you manually trigger the

LIG via the cli, but when switch needs to forward a frame to an unknown destination MAC, then it automatically signals LISP in order to resolve the location of that unknown MAC):

**Tip**: Since you want to check L2 connectivity, then you have to use the L2 IID and the MAC address of the remote host as EID for the LIG. On the other hand, if you want to check L3 connectivity, you need to use the L3 IID (in this case *4100*) and the actual IP of the host as EID for the LIG.

<#root> EDGE-1# **lig instance 8191 000c.297b.3544** Mapping information for EID 000c.297b.3544 from 192.168.2.2 with RTT 1 msecs **000c.297b.3544** /48, uptime: 05:32:34, expires: 23:59:59, via map-reply, complete Locator Uptime State Pri/Wgt Encap-IID **192.168.3.68 05:32:34 up 10/10 - <<<< RLOC of Edge-2** EDGE-2# **lig instance 8191 000c.29ef.34d1** Mapping information for EID 000c.29ef.34d1 from 192.168.2.2 with RTT 1 msecs **000c.29ef.34d1** /48, uptime: 05:33:14, expires: 23:59:59, via map-reply, complete Locator Uptime State Pri/Wgt Encap-IID **192.168.3.69 05:33:14 up 10/10 - <<<< RLOC of Edge-1**

#### <span id="page-8-0"></span>**Step 6. LISP Map-Cache for Remote Hosts**

The RLOC from the remote host is also present in the LISP map-cache table (if you do not see the info from your remote host present on this output, then try to do a LIG for that host first and then check again). For remote hosts, LISP updates the L2-forwarding information of the switch with the info present in the LISP map-cache table, which is the reason why the MAC address of the remote host is displayed in the MAC address table of the switch as learnt over *Tu0* with *CP\_LEARN* type:

<#root> EDGE-1# **show lisp instance-id 8191 ethernet map-cache** LISP MAC Mapping Cache for EID-table Vlan 1021 (IID 8191), 1 entries **000c.297b.3544**

/48, uptime: 05:36:05, expires: 23:56:28, via map-reply, complete Locator Uptime State Pri/Wgt Encap-IID **192.168.3.68 05:36:05 up 10/10 - <<<< RLOC of Edge-2** EDGE-2# **show lisp instance-id 8191 ethernet map-cache** LISP MAC Mapping Cache for EID-table Vlan 1021 (IID 8191), 1 entries 000c.29ef.34d1/48, uptime: 05:36:17, expires: 23:56:56, via map-reply, complete Locator Uptime State Pri/Wgt Encap-IID **192.168.3.69 05:36:17 up 10/10 - <<<< RLOC of Edge-1**

### <span id="page-9-0"></span>**Step 7. Switch Integrated Security Features (SISF) Database (Device-Tracking Database)**

SISF is involved in the process of snooping Layer 3 to Layer 2 mappings to facilitate learning of End Points (through DHCP and ARP snooping). In L2-LISP, the Edge nodes forward the traffic purely based upon Layer 2 information. SISF comes into play because Broadcast ARP traffic is not forwarded over the Fabric across Ingress/Egress Tunnel Routers (xTRs - which is another name for the Edge nodes in the SDA architecture). *ARP traffic is tunneled, not flooded, through the Fabric.*

The SISF component of the Edge node registers the ARP resolution information from its local hosts (this info is called Endpoint ID - EID) on the Map Server & Map Resolver (MSMR) functionality of the Control-Plane (CP) nodes. The *CP/MSMR* nodes maintain the mapping database that is populated by all Edge nodes. When a host tries to resolve via ARP Request the IP/MAC binding of a remote host located on a different Edge node, the local Edge node intercepts and caches the Broadcast ARP request, it then snoops the packet and queries the *CP/MSMR* for the IP to MAC binding. Finally, the Edge node rewrites the Broadcast Destination Mac to the Unicast Destination Mac - that got from *CP/MSMR* as response to its query -, encapsulates the Unicast ARP request packet in VxLAN format and sends it over the Fabric to the remote Edge node that contains that Destination.

SISF not only helps snoop the packets, it also keeps the local entries refreshed in the Device-Tracking database by appropriate use of ARP probes.

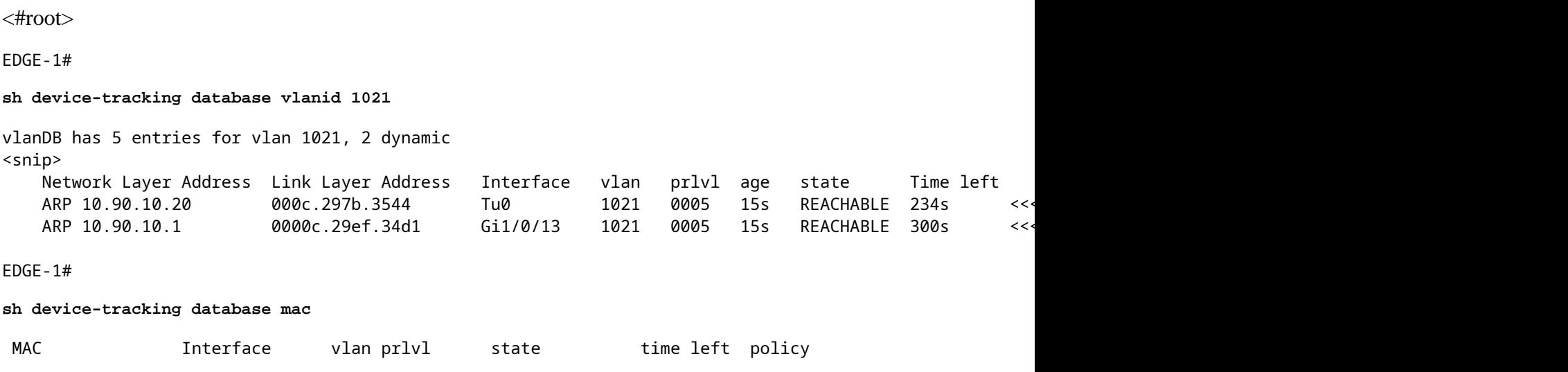

 <snip> 000c.29ef.34d1 Gi1/0/13 1021 NO TRUST MAC-REACHABLE 284s IPDT POLICY <<<<< Local hoster 000c.297b.3544 Tu0 1021 NO TRUST MAC-REACHABLE 87s LISP-DT-GUARD-VLAN <<<< Rem EDGE-1# **sh device-tracking database address all** Network Layer Address Link Layer Address Interface vlan prlvl age state Time left <snip> ARP 10.90.10.20 000c.297b.3544 Tu0 1021 0005 2s REACHABLE 243s <<<< Remote ARP 10.90.10.10 000c.29ef.34d1 Gi1/0/13 1021 0005 2s REACHABLE 304s <<<< Local host EDGE-2# **sh device-tracking database vlanid 1021** vlanDB has 5 entries for vlan 1021, 2 dynamic <snip> Network Layer Address **Link Layer Address Interface vlan prlvl** age state Time ARP 10.90.10.20 000c.297b.3544 Gi1/0/13 1021 0005 2s REACHABLE 250s ARP 10.90.10.10 000c.29ef.34d1 Tu0 1021 0005 2s REACHABLE 244s <<<< Remote host (info from the CP node via MSMR query) EDGE-2# **sh device-tracking database mac** MAC 10 Interface vlan prlvl state time left policy <snip> **000c.29ef.34d1 Tu0** 1021 NO TRUST MAC-REACHABLE 187s **LISP-DT-GUARD-VLAN <<<< Remote host (info from the CP node via MSMR query) 000c.297b.3544 Gi1/0/13** 1021 NO TRUST MAC-REACHABLE 239s **IPDT\_POLICY <<<< Local host** EDGE-2# **sh device-tracking database address all** Network Layer Address Link Layer Address Interface vlan prlvl age state Time left <snip> **ARP 10.90.10.20 000c.297b.3544 Gi1/0/13** 1021 0005 29s REACHABLE 211s **<<<< Local host**

**ARP 10.90.10.10 000c.29ef.34d1 Tu0** 1021 0005 138s REACHABLE 108s **<<<< Remote host (info from the CP node via MSMR query)**

### <span id="page-11-0"></span>**Data-Plane (Encapsulation Path)**

Once you have verified that Control-Plane information is complete and correct, you can now review the Data-Plane part.

### <span id="page-11-1"></span>**Step 1. Entries on MAC Address Table Manager (MATM)**

*MATM* stands for MAC Address Table Manager and the hardware abstraction of the regular MAC address table.

**Tip**: The commands on this section relate to the hardware-abstraction layer of the device. This means that, if you deployed your devices in stack configuration, you need to run the command not only for the Active member, but also for the member switch you want to verify (for example, if your host is attached to member 2 of the stack, you also have to use 'switch 2' on the cli). For this article only standalone switches were used, therefore only the info for the Active instance is verified.

```
<#root>
EDGE-1
#
show platform software fed switch active matm macTable vlan 1021
VLAN MAC Type Seq# EC_Bi Flags machandle siHandle riHandle diHandle *a_time *e_time ports
------------------------------------------------------------------------------------------------------------------------------------------------------------------------------------------
<snip>
1021 000c.29ef.34d1 0x1
     1 0 0 0x7f9e1caa4358 0x7f9e1caf3fc8 0x0 0x7f9e1c7b5228
GigabitEthernet1/0/13
1021 000c.297b.3544 0x1000001
 0 0 64
0x7f9e1cded158 0x7f9e1ce092f8 0x7f9e1ce08de8
0x7f9e1c2f4a48
 0 16
RLOC 192.168.3.68 adj_id 23
Total Mac number of addresses:: 1
```
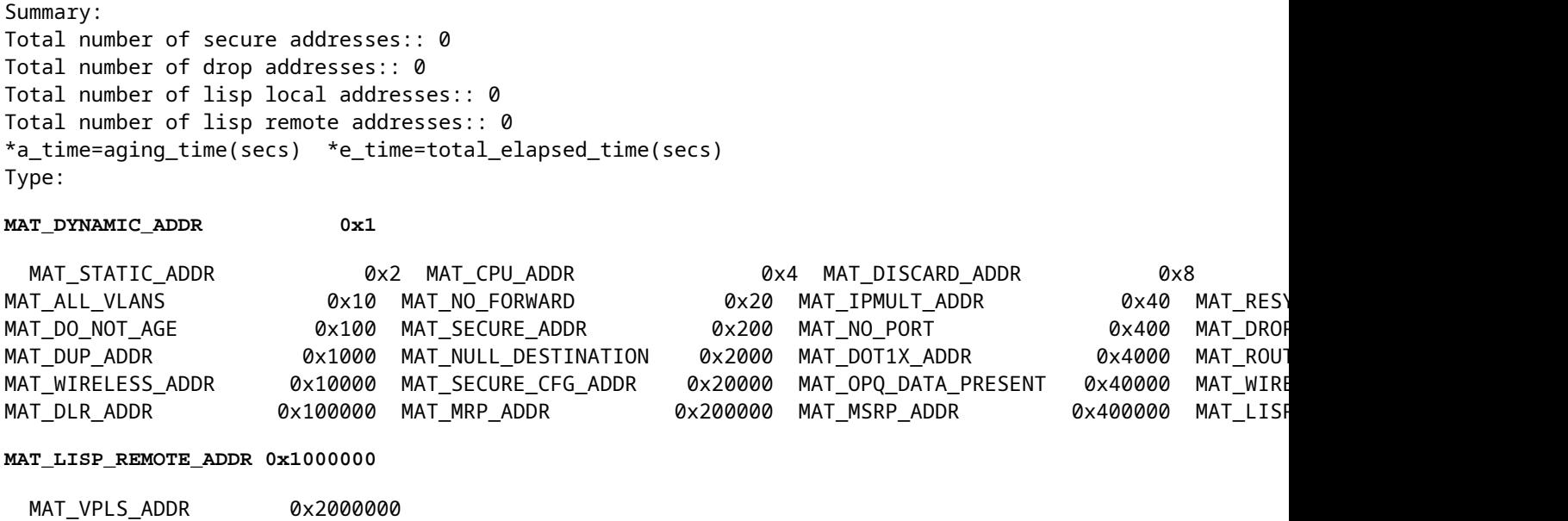

As seen in the previous output, the bit-map type for the MAC addresses of the remote hosts is *0x1000001*: Bit *0x1000000* indicates a LISP remote entry and bit *0x1* is set for a dynamic entry. The other important values from this table are the *machandle*, the *siHandle* and the *riHandle*, keep this info handy for the next verifications.

### <span id="page-12-0"></span>**Step 2. Print Resource Handle Information for 'machandle'**

The *machandle* is used to verify the info programmed on hardware for this object, in this case for the remote MAC address:

<#root>

**EDGE-1**

#

**show platform hardware fed switch active fwd-asic abstraction**

**print-resource-handle 0x7f9e1cded158 1**

```
Handle:0x7f9e1cded158 Res-Type:ASIC_RSC_HASH_TCAM Res-Switch-Num:0 Asic-Num:255 Feature-ID:AL_FID_L2_WIR
priv_ri/priv_si Handle: (nil)Hardware Indices/Handles: handle [ASIC: 0]: 0x7f9e1cded368
Features sharing this resource:Cookie length: 12
7b 29 0c 00 44 35 06 80 07 00 00 00
```
Detailed Resource Information (ASIC# 0) ---------------------------------------- Number of HTM Entries: 1

Entry 0: (handle 0x7f9e1cded368)

Absolute Index: 4100 Time Stamp: 231

**KEY - vlan:6**

mac:0xc297b3544 l3\_if:0

**gpn:3401**

```
epoch:0 static:0 flood en:0 vlan lead wless flood en: 0 client home asic: 0 learning peerid 0, learning
MASK - vlan:0 mac:0x0 l3_if:0 gpn:0 epoch:0 static:0 flood_en:0 vlan_lead_wless_flood_en: 0 client_home_
SRC_AD - need_to_learn:0 lrn_v:0 catchall:0 static_mac:0 chain_ptr_v:0 chain_ptr: 0 static_entry_v:0 aut
DST_AD -
si:0xd5
```
bridge:0 replicate:0 blk\_fwd\_o:0 v4\_rmac:0 v6\_rmac:0 catchall:0 ign\_src\_lrn:0 port\_mask\_o:0 afd\_cli\_f:0

==============================================================

These are the most important fields from the previous output from *Edge-1*:

- 1. Key VLAN (*MVID*) = 6
- 2. Group Port Number (*GPN*) = 3401
- 3. Station Index  $(SI) = 0x d5$

#### <span id="page-13-0"></span>**Step 3. Key VLAN (MVID)**

The *Key VLAN ID* from previous output must match the hardware MVID value assigned to *VLAN 1021*, you can find that info on this command output:

```
<#root>
EDGE-1#
show platform software fed switch active vlan 1021
VLAN Fed Information
Vlan Id
  IF Id LE Handle STP Handle L3 IF Handle SVI IF ID
MVID
-----------------------------------------------------------------------------------------------------------------------
1021
     0x0000000000420010 0x00007f9e1c65d268 0x00007f9e1c65da98 0x00007f9e1c995e18 0x000000000000003a
6
```
<span id="page-13-1"></span>Confirmed, *MVID* value is equal to 6 for *VLAN 1021!*

#### **Step 4. Group Port Number (GPN)**

In order to check the *GPN value* used by the L2-LISP *Tunnel0*, a couple of commands are required. First you have to confirm the hardware Interface ID assigned to the *Tunnel0*:

```
<#root>
EDGE-1
#
show platform software
dpidb l2lisp 8191
Instance Id:8191
, dpidx:4325400,
vlan:1021
, Parent Interface:
Tunnel0(if_id:64)
### or alternatively you can use command:
EDGE-1
#show platform software fed sw active
ifm interfaces l2-lisp
Interface The IF_ID State
----------------------------------------------------------------------
Tunnel0 0x00000040
          READY
Now, you can verify the attributes assigned to that interface ID in the Interface Feature Manager (IFM):
<#root>
EDGE-1
#
show platform software fed switch active
ifm if-id 64
<<<< 64 DEC = 0x40 HEX
Interface IF_ID : 0x0000000000000040
Interface Name : Tunnel0
Interface Block Pointer : 0x7f9e1c91d5c8
Interface Block State : READY
```
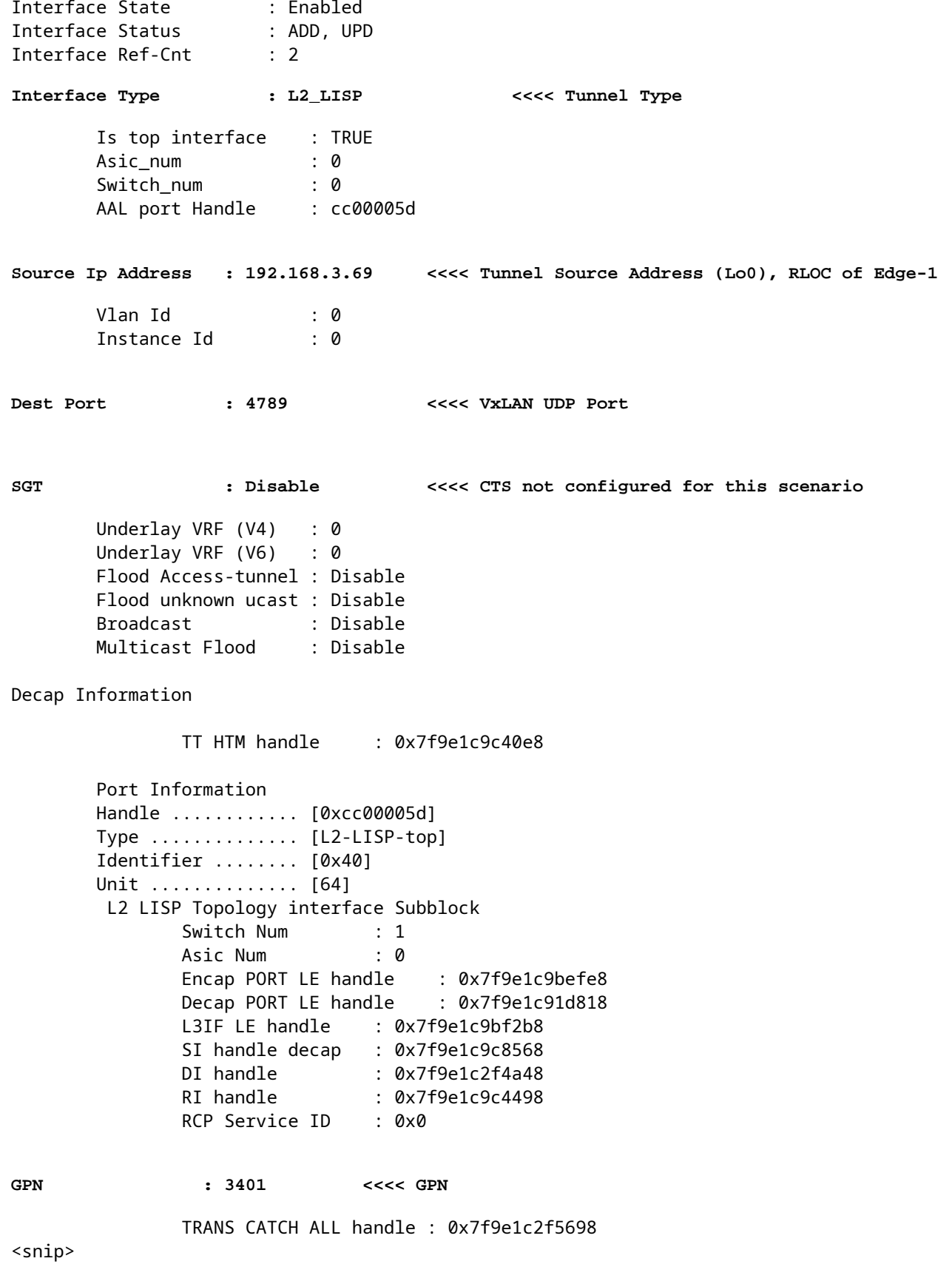

Apart from the *GPN* value of *3401*, which matches the info obtained during the hardware abstraction verification of the *machandle* for the remote MAC, in the previous output you have some other useful information that is used to encapsulate the traffic when is sent over the L2-LISP tunnel, like for example: Tunnel Type, Tunnel Source IP Address, UDP Destination Port, and so on.

### <span id="page-16-0"></span>**Step 5. Station Index (SI)**

With the *station index* you can obtain the destination index and rewrite index used to send the traffic over the L2-LISP tunnel. This info tells us *HOW* and *WHERE* to send the packets:

**Tip**: At this step you collect two more additional values, the DI (destination index) and the RI (rewrite index), keep them handy for future reference.

<#root> **EDGE-1** # **show platform hardware fed switch active fwd-asic resource asic all station-index range 0xd5 0xd5 ASIC#0: Station Index (SI) [0xd5] RI = 0x28 <<<< Rewrite Index DI = 0x5012 <<<< Destination Index** stationTableGenericLabel = 0 stationFdConstructionLabel = 0x7 lookupSkipIdIndex = 0 rcpServiceId = 0 dejaVuPreCheckEn = 0 Replication Bitmap: LD **ASIC#1: Station Index (SI) [0xd5] RI = 0x28 DI = 0x5012** stationTableGenericLabel = 0 stationFdConstructionLabel = 0x7 lookupSkipIdIndex = 0 rcpServiceId = 0 dejaVuPreCheckEn = 0 Replication Bitmap: RD CD

### <span id="page-16-1"></span>**Step 6. Destination Index (DI)**

The important takeaway from this section is that the port-map value (*pmap*) for the physical ports is allzeroes and the recirculation port-map (*rcp\_pmap*) is equal to one on ASIC 0. Since these values use a boolean logic, then this output actually means that the switch does not use a physical port, but a logical interface - *Tunnel0* -, to forward the traffic. Note that the *rcp\_pmap* is ON only for ASIC 0.

**Tip**: The actual ASIC used to forward the traffic depends on the physical port(s) used to establish the L2-LISP tunnel (the underlay connection to the upstream device), as each physical port is mapped to an specific ASIC instance. Also consider that the number of ASICs on the switch varies for each model.

```
<#root>
```
**EDGE-1**

#

```
show platform hardware fed switch active fwd-asic resource asic all
```
**destination-index range 0x5012 0x5012**

**ASIC#0:**

```
Destination Index (DI) [0x5012]
portMap = 0x00000000 00000000 <<<< All bits for physical ports are off
cmi1 = 0rcpPortMap = 0x1 <<<< Recirculation port-map bit is enabled
CPU Map Index (CMI) [0]
ctilo@ = @ctilol = 0ctilo2 = 0cpuQNum@ = @cpuQNum1 = 0cpuQNum2 = 0npuIndex = 0stripSeg = 0
copySeg = 0ASIC#1:
Destination Index (DI) [0x5012]
portMap = 0x00000000 00000000 <<<< All bits for physical ports are off
cmi1 = 0rcpPortMap = 0CPU Map Index (CMI) [0]
ctilo@ = @ctilol = 0ctilo2 = 0cpuQNumO = 0cpuQNum1 = 0cpuQNum2 = 0npuIndex = 0stripSeg = 0
copySeg = 0
```
### <span id="page-17-0"></span>**Step 7. Rewrite Index (RI)**

In order to verify this index, you have to use the *riHandle* associated to the remote MAC on the MATM table output from *Step 1*, which in this case is *0x7f9e1ce08de8*. The Rewrite Index provides the final details of the VxLAN header that is imposed to the packet before it is sent over the L2-LISP tunnel:

**Tip**: RI value *40* from this output must match RI index *0x28* from Step 5 *(40 DEC = 0x28 HEX)*.

<#root>

**EDGE-1**

#

**show platform hardware fed switch active fwd-asic abstraction**

**print-resource-handle 0x7f9e1ce08de8 1**

Handle:0x7f9e1ce08de8 Res-Type:ASIC\_RSC\_RI Res-Switch-Num:255 Asic-Num:255 Feature-ID:AL\_FID\_L2\_WIRELESS priv\_ri/priv\_si Handle: 0x7f9e1cded678Hardware Indices/Handles: index0:0x28 mtu\_index/l3u\_ri\_index0:0x0 Features sharing this resource:58 (1)] Cookie length: 56 00 00 00 00 00 00 00 00 fd 03 00 00 00 00 00 00 00 00 00 00 07 00 00 0c 29 7b 35 44 00 00 00 00 00 00 00 00 00 00 00 00 00 00 00 00 00 00 00 00 00 00 00 00 00 00 00 00

**Detailed Resource Information (ASIC# 0)**

----------------------------------------

Rewrite Data Table Entry,

**ASIC#:0, rewrite\_type:116, RI:40 <<<< Must match RI Index 0x28 from Step 5**

**Src IP: 192.168.3.69 <<<< VxLAN header (RLOC of the Local Edge node Edge-1) Dst IP: 192.168.3.68 <<<< VxLAN header (RLOC of the Remote Edge node Edge-2) iVxlan dstMac: 0x0c:0x297b:0x3544 <<<< MAC address of the Remote host** iVxlan srcMac: 0x00:0x00:0x00 IPv4 TTL: 0 iid present: 1 lisp iid: 0 lisp flags: 0 dst Port: 46354 update only l3if: 0 is Sgt: 1 is TTL Prop: 0 L3if LE: 0 (0) Port LE: 276 (0) Vlan LE: 6 (0) **Detailed Resource Information (ASIC# 1)** ---------------------------------------- Rewrite Data Table Entry, **ASIC#:1, rewrite\_type:116, RI:40 Src IP: 192.168.3.69 Dst IP: 192.168.3.68 iVxlan dstMac: 0x0c:0x297b:0x3544**

 iVxlan srcMac: 0x00:0x00:0x00 IPv4 TTL: 0 iid present: 1 lisp iid: 0 lisp flags: 0<br>dst Port: 46354 dst Port: update only l3if: 0 is Sgt: 1 is TTL Prop: 0 L3if LE: 0 (0) Port LE: 276 (0) Vlan LE: 6 (0) ==============================================================

#### <span id="page-19-0"></span>**Step 8. Forwarding Decision for the New Encapsulated Packet**

The forwarding decision for the original ICMP Packet directed to *Client-2 - IP:10.90.10.20* points to the LISP interface:

<#root>

EDGE-1#

**sh ip cef vrf Campus\_VN 10.90.10.20**

10.90.10.0/24

**attached to LISP0.4100**

Once the original packet has been encapsulated and the proper VxLAN headers have been appended to it, you now have to check the forwarding decision based on the top VxLAN fields. In this case the destination IP address *192.168.3.68* which is the RLOC from remote Edge-2 switch:

<#root>

EDGE-1#

**show ip**

**route 192.168.3.68**

Routing entry for 192.168.3.68/32 Known via "isis", distance 115, metric 30, type level-1 Redistributing via isis Advertised by isis (self originated) Last update from 192.168.3.74 on TenGigabitEthernet1/1/1, 01:15:14 ago Routing Descriptor Blocks:

**\* 192.168.3.74, from 192.168.3.68, 01:15:14 ago, via TenGigabitEthernet1/1/1**

Route metric is 30, traffic share count is 1

EDGE-1# **show ip cef 192.168.3.68 detail** 192.168.3.68/32, epoch 3, per-destination sharing Adj source: IP midchain out of Tunnel0, addr 192.168.3.68 7FEADF30A390 Dependent covered prefix type adjfib, cover 0.0.0.0/0 1 RR source [no flags] **nexthop 192.168.3.74 TenGigabitEthernet1/1/1** EDGE-1# **show adjacency 192.168.3.68 detail** Protocol Interface Address IP Tunnel0 192.168.3.68(4) 0 packets, 0 bytes epoch 0 sourced in sev-epoch 10 Encap length 28 4500000000000000FF113413C0A80345 C0A8034412B512B500000000  **Tun endpt <<<< Adjacency type: Tunnel** Next chain element:  **IP adj out of TenGigabitEthernet1/1/1, addr 192.168.3.74 <<<< Upstream connection from Underlay network**

In order to reach IP *192.168.3.68*, traffic has to go through next-hop *192.168.3.74* over interface *Te1/1/1*, therefore you also need to check the adjacency for the next-hop IP:

<#root> EDGE-1# **show ip route 192.168.3.74** Routing entry for 192.168.3.74/31 Known via "connected", distance 0, metric 0 (connected, via interface) Advertised by isis level-2 Routing Descriptor Blocks: **\* directly connected, via TenGigabitEthernet1/1/1** Route metric is 0, traffic share count is 1

```
show ip cef 192.168.3.74 detail
192.168.3.74/32, epoch 3, flags [attached]
  Interest List:
      - fib bfd tracking
  BFD state up, tracking attached BFD session on TenGigabitEthernet1/1/1
  Adj source:
IP adj out of TenGigabitEthernet1/1/1, addr 192.168.3.74
 7FEADEADCFA8
    Dependent covered prefix type adjfib, cover 192.168.3.74/31
  1 IPL source [no flags]
attached to TenGigabitEthernet1/1/1
EDGE-1#
show
adjacency 192.168.3.74 detail
Protocol Interface Address
IP TenGigabitEthernet1/1/1 192.168.3.74(40)
                                   0 packets, 0 bytes
                                   epoch 0
                                   sourced in sev-epoch 10
                                   Encap length 14
00A3D14415582CABEB4FE6C6
0800
<<<< Layer-2 Rewrite Information for the traffic forwarded through this adjacency
                                  L2 destination address byte offset 0
                                   L2 destination address byte length 6
Link-type after encap: ip
<u>ARP</u>
EDGE-1#
show
interfaces
tenGigabitEthernet 1/1/1
| in bia
  Hardware is Ten Gigabit Ethernet, address is 2cab.eb4f.e6c6 (bia 2cab.eb4f.e6c6)
EDGE-1#
```
**show**

**ip**

```
arp Te1/1/1
Protocol Address . Age (min) Hardware Addr Type Interface
Internet
192.168.3.74
           98
00a3.d144.1558
  ARPA TenGigabitEthernet1/1/1
```
### <span id="page-22-1"></span><span id="page-22-0"></span>**Data-Plane (Decapsulation Path)**

### **Step 1. Decap Information from IFM**

In order to verify how an incoming VxLAN packet is handled by the switch, first you need to understand how the traffic is decapsulated when is received on *Tunnel0* virtual interface. Remember the *Interface Manager* (IFM) command you collected on a previous step? Back then, you checked the information on the first portion of the command output, now you have to verify the second part of the command output, the one that relates to *Decap Information*:

```
<\#rootEDGE-1#
show platform software fed switch active ifm if-id 64
Interface IF_ID : 0x0000000000000040
Interface Name : Tunnel0
Interface Block Pointer : 0x7f9e1c91d5c8
<snip>
Decap Information
                TT HTM handle : 0x7f9e1c9c40e8
        Port Information
        Handle ............ [0xcc00005d]
Type .............. [L2-LISP-top]
        Identifier ........ [0x40]
        Unit .............. [64]
         L2 LISP Topology interface Subblock
               Switch Num : 1
                Asic Num : 0
               Encap PORT LE handle : 0x7f9e1c9befe8
```

```
L3IF LE handle : 0x7f9e1c9bf2b8
SI handle decap : 0x7f9e1c9c8568 <<<< Station Index Handle
               DI handle : 0x7f9e1c2f4a48
RI handle : 0x7f9e1c9c4498 <<<< Rewrite Index Handle
                RCP Service ID : 0x0
                GPN : 3401
                 TRANS CATCH ALL handle : 0x7f9e1c2f5698
         Port L2 Subblock
                 Enabled ............. [No]
                 Allow dot1q ......... [No]
                 Allow native ........ [No]
                 Default VLAN ........ [0]
                Allow priority tag ... [No]
                Allow unknown unicast [No]
                Allow unknown multicast[No]
               Allow unknown broadcast[No]
                Allow unknown multicast[Enabled]
               Allow unknown unicast [Enabled]
                Protected ............. [No]
                 IPv4 ARP snoop ....... [No]
                 IPv6 ARP snoop ....... [No]
                 Jumbo MTU ............ [0]
                Learning Mode ........ [0]
               Vepa .................... [Disabled]
         Port QoS Subblock
                 Trust Type .................... [0x7]
                 Default Value ................. [0]
                 Ingress Table Map ............. [0x0]
                Egress Table Map ............... [0x0]
                Queue Map ........................ [0x0]
         Port Netflow Subblock
         Port CTS Subblock
                Disable SGACL .................... [0x0]
                 Trust ............................ [0x0]
                 Propagate ........................ [0x0]
        %Port SGT .......................... [1251474769]
Ref Count : 2 (feature Ref Counts + 1)
IFM Feature Ref Counts
         FID : 95 (AAL_FEATURE_L2_MULTICAST_IGMP), Ref Count : 1
No Sub Blocks Present
```
Decap PORT LE handle : 0x7f9e1c91d818

You have to take into consideration two values from this output: The *L3 Interface Logical-Entity (L3IF LE) Handle* and the *Station Index (SI) Handle* from the *Decap Information* section.

### <span id="page-23-0"></span>**Step 2. Features Programmed on Tunnel Interface via L3IF LE Handle**

In order to verify the features associated to *Tunnel0* interface, you need to pull the resource handle information from the associated *L3IF LE Handle*. In this output you can see the features enabled on that interface in a boolean logic, for example: *LISP\_VXLAN\_ENABLE\_IPV4* feature is enabled on this tunnel interface. <#root> EDGE-1# show platform hardware fed switch active fwd-asic abstraction print-resource-handle 0x7f9e1c9bf2b8 1 | i **LEAD\_L3IF\_LISP\_VXLAN\_ENABLE\_IPV4 value 1 Pass <<<< ASIC 0** LEAD\_L3IF\_LISP\_VXLAN\_ENABLE\_IPV6 value 0 Pass **LEAD\_L3IF\_LISP\_VXLAN\_ENABLE\_IPV4 value 1 Pass <<<< ASIC 1** LEAD\_L3IF\_LISP\_VXLAN\_ENABLE\_IPV6 value 0 Pass

#### <span id="page-24-0"></span>**Step 3. Station Index (SI) Handle for Tunnel Interface (Decap Process)**

You need to use the resource handle command one more time, in order to check the *Station Index (SI Handle)* and get the *Rewrite Index (RI)* and *Destination Index (DI)* used by the traffic that is received over the *Tunnel0* interface and that needs to be decapsulated by the switch before it is sent to its final destination via regular layer-2 forwarding (local MAC address table):

<#root>

EDGE-1#

**show platform hardware fed switch active fwd-asic abstraction**

**print-resource-handle 0x7f9e1c9c8568 1**

Handle:0x7f9e1c9c8568 Res-Type:ASIC\_RSC\_SI Res-Switch-Num:255 Asic-Num:255 Feature-ID:AL\_FID\_LISP Lkp-ft priv\_ri/priv\_si Handle: 0x7f9e1c9c4498Hardware Indices/Handles: index0:0xac mtu\_index/l3u\_ri\_index0:0x0 Features sharing this resource:109 (1)] Cookie length: 56 40 00 00 00 00 00 00 00 00 00 00 00 00 00 00 00 00 00 00 00 00 00 00 00 00 00 00 00 00 00 00 00 00 00 00 00 00 00 00 00 00 00 00 00 00 00 00 00 00 00 00 00 00 00 00 00

**Detailed Resource Information (ASIC# 0)**

----------------------------------------

**Station Index (SI) [0xac] RI = 0xa800 <<<< Rewrite Index DI = 0x5012 <<<< Destination Index** stationTableGenericLabel = 0 stationFdConstructionLabel = 0x4 lookupSkipIdIndex = 0 rcpServiceId = 0 dejaVuPreCheckEn = 0 Replication Bitmap: LD

**Detailed Resource Information (ASIC# 1)**

```
----------------------------------------
Station Index (SI) [0xac]
RI = 0xa800
DI = 0x5012
stationTableGenericLabel = 0
stationFdConstructionLabel = 0x4
lookupSkipIdIndex = 0
rcpServiceId = 0
dejaVuPreCheckEn = 0
Replication Bitmap: RD CD
==============================================================
```
#### <span id="page-25-0"></span>**Step 4. Destination Index (DI) and Rewrite Index (RI) Handle for Tunnel interface (Decap Process)**

From previous outputs you already know that *DI = 0x5012* means internal recirculation, which makes sense, because switch needs to internally recirculate the packet to do the deposition of the VxLAN header. This means that when switch gets a VxLAN packet on the Tunnel interface, that packet needs to be recirculated to remove the VxLAN header to be able to deliver it to its final destination with the use of the Destination MAC address from the original Frame. In order to verify the *Rewrite Index*, you have to check the resource handle information from the *RI Handle* collected on *Step 1* of this section:

**Tip**: RI value *43008* from this output must match RI index 0xa800 from previous step (*43008 DEC = 0xa800 HEX*).

<#root>

EDGE-1#

**show platform hardware fed switch active fwd-asic abstraction**

**print-resource-handle 0x7f9e1c9c4498 1**

Handle:0x7f9e1c9c4498 Res-Type:ASIC\_RSC\_PORT\_LE\_RI Res-Switch-Num:255 Asic-Num:255 Feature-ID:AL\_FID\_LIS priv\_ri/priv\_si Handle: 0x7f9e1c9c87f8Hardware Indices/Handles: index0:0xa800 mtu\_index/l3u\_ri\_index0:0 Features sharing this resource:109 (1)] Cookie length: 56 40 00 00 00 00 00 00 00 00 00 00 00 00 00 00 00 00 00 00 00 00 00 00 00 00 00 00 00 00 00 00 00 00 00 00 00 00 00 00 00 00 00 00 00 00 00 00 00 00 00 00 00 00 00 00 00

**Detailed Resource Information (ASIC# 0)**

----------------------------------------

Rewrite Data Table Entry,

**ASIC#:0, rewrite\_type:114, RI:43008 <<<< 43008 DEC = 0xa800 HEX**

Port LE handle: 0

Port LE Index: 275

**Detailed Resource Information (ASIC# 1)** ---------------------------------------- Rewrite Data Table Entry, **ASIC#:1, rewrite\_type:114, RI:43008** Port LE handle: 0 Port LE Index: 275

==============================================================

# <span id="page-26-0"></span>**Troubleshoot**

### <span id="page-26-1"></span>**Packet Captures with Embedded Packet Capture (EPC) Tool**

You can use EPC tool to confirm that the packets are encapsulated with the correct VxLAN info when forwarded over the *Tunnel0* interface. In order to do this, you just have to set the EPC capture on the physical interfaces that composed *Tunnel0* (your underlay connections to the upstream device) and use a filter to catch only the info that is sent to the RLOC of the other Edge switch:

<#root> EDGE-1# **show ip access-lists TAC** Extended IP access list TAC **10 permit ip host 192.168.3.69 host 192.168.3.68 20 permit ip host 192.168.3.68 host 192.168.3.69** EDGE-1# **mon cap tac int te1/1/1 both access-list TAC buffer size 100** EDGE-1# **show**

**mon**

**cap**

**tac**

```
Status Information for Capture tac
   Target Type:
 Interface: TenGigabitEthernet1/1/1, Direction: BOTH
   Status : Inactive
   Filter Details:
   Access-list: TAC
   Buffer Details:
   Buffer Type: LINEAR (default)
   Buffer Size (in MB): 100
   File Details:
   File not associated
   Limit Details:
   Number of Packets to capture: 0 (no limit)
   Packet Capture duration: 0 (no limit)
   Packet Size to capture: 0 (no limit)
   Packet sampling rate: 0 (no sampling)
EDGE-1#
mon
cap
tac start
Started capture point : tac
#### Four ICMP Requests from local host 10.90.10.10 to remote host 10.90.10.20 were sent and then the o
EDGE-1#
mon
cap
tac stop
Capture statistics collected at software:
         Capture duration - 19 seconds
         Packets received - 12
         Packets dropped - 0
```
 Packets oversized - 0 Bytes dropped in asic - 0 Capture buffer will exists till exported or cleared **Stopped capture point : tac** EDGE-1#show mon cap tac buffer brief Starting the packet display ........ Press Ctrl + Shift + 6 to exit 1 0.000000 **00:0c:29:ef:34:d1 -> 00:0c:29:7b:35:44 ARP 110 Who has 10.90.10.20? Tell 10.90.10.10 <<<< Unicast ARP Request** 2 0.000744 00:0c:29:7b:35:44 -> 00:0c:29:ef:34:d1 ARP 110 10.90.10.20 is at 00:0c:29:7b:35:44 3 0.001387 **10.90.10.10 -> 10.90.10.20 ICMP 124 Echo (ping) request** id=0x0001, seq=66/16896, ttl=128 4 0.131122 **00:0c:29:7b:35:44 -> 00:0c:29:ef:34:d1 ARP 110 Who has 10.90.10.10? Tell 10.90.10.20 <<<< Unicast ARP Request** 5 0.132059 00:0c:29:ef:34:d1 -> 00:0c:29:7b:35:44 ARP 110 10.90.10.10 is at 00:0c:29:ef:34:d1 6 0.299394 **10.90.10.20 -> 10.90.10.10 ICMP 124 Echo (ping) reply id=0x0001, seq=66/16896, ttl=128 (request in 3)** 7 0.875191 10.90.10.10 -> 10.90.10.20 ICMP 124 Echo (ping) request id=0x0001, seq=67/17152, ttl=128 8 0.875465 10.90.10.20 -> 10.90.10.10 ICMP 124 Echo (ping) reply id=0x0001, seq=67/17152, ttl=1 9 1.889098 10.90.10.10 -> 10.90.10.20 ICMP 124 Echo (ping) request id=0x0001, seq=68/17408, ttl=1 10 1.889384 10.90.10.20 -> 10.90.10.10 ICMP 124 Echo (ping) reply id=0x0001, seq=68/17408, ttl=1 11 2.902932 10.90.10.10 -> 10.90.10.20 ICMP 124 Echo (ping) request id=0x0001, seq=69/17664, ttl=128 12 2.903234 10.90.10.20 -> 10.90.10.10 ICMP 124 Echo (ping) reply id=0x0001, seq=69/17664, ttl=1 #### You can also see the entire packet details with 'buffer detailed' option (use a filter for the appr EDGE-1# **show mon cap tac buffer detailed | be Frame 7** Frame 7: 124 bytes on wire (992 bits), 124 bytes captured (992 bits) on interface 0 <snip> [Protocols in frame: eth:ethertype:ip:udp:vxlan:eth:ethertype:ip:icmp:data] **Ethernet II, Src: 00:00:00:00:00:00 (00:00:00:00:00:00), Dst: 00:00:00:00:00:00 (00:00:00:00:00:00) <<<< Outer Layer-2 Data (VxLAN header). EPC is collected before outer layer-2 fields are added to the original frame, which is the reason why this section is empty (all-zeroes)** Destination: 00:00:00:00:00:00 (00:00:00:00:00:00) Address: 00:00:00:00:00:00 (00:00:00:00:00:00)

```
.... ..0. .... .... ..... .... = LG bit: Globally unique address (factory default)
         .... ...0 .... .... .... .... = IG bit: Individual address (unicast)
     Source: 00:00:00:00:00:00 (00:00:00:00:00:00)
         Address: 00:00:00:00:00:00 (00:00:00:00:00:00)
        .... ..0. .... .... .... .... = LG bit: Globally unique address (factory default)
         .... ...0 .... .... .... .... = IG bit: Individual address (unicast)
     Type: IPv4 (0x0800)
Internet Protocol Version 4, Src: 192.168.3.69, Dst: 192.168.3.68 <<<< Outer IP Data (VxLAN header)
     0100 .... = Version: 4
     .... 0101 = Header Length: 20 bytes (5)
     Differentiated Services Field: 0x00 (DSCP: CS0, ECN: Not-ECT)
         0000 00.. = Differentiated Services Codepoint: Default (0)
         .... ..00 = Explicit Congestion Notification: Not ECN-Capable Transport (0)
     Total Length: 110
     Identification: 0x2204 (8708)
     Flags: 0x02 (Don't Fragment)
         0... .... = Reserved bit: Not set
         .1.. .... = Don't fragment: Set
         ..0. .... = More fragments: Not set
     Fragment offset: 0
     Time to live: 255
     Protocol: UDP (17)
     Header checksum: 0xd1a0 [validation disabled]
         [Good: False]
         [Bad: False]
     Source: 192.168.3.69
     Destination: 192.168.3.68
User Datagram Protocol
, Src Port: 65344 (65344),
Dst Port: 4789 (4789)
     Source Port: 65344
     Destination Port: 4789 <<<< VxLAN UDP Port
     Length: 90
     Checksum: 0x0000 (none)
         [Good Checksum: False]
         [Bad Checksum: False]
     [Stream index: 0]
Virtual eXtensible Local Area Network
     Flags: 0x8800, GBP Extension, VXLAN Network ID (VNI)
         1... .... .... .... = GBP Extension: Defined
         .... .... .0.. .... = Don't Learn: False
        .... 1... .... .... = VXLAN Network ID (VNI): True
        \ldots \ldots \ldots \emptyset... = Policy Applied: False
        .000 .000 0.00 .000 = Reserved(R): False
     Group Policy ID: 0
     VXLAN Network Identifier (VNI): 8191 <<<< VNI mapped to L2 Instance ID 8191 for L2-LISP
     Reserved: 0
```
**########## Original Frame starts here (Inner headers) ##########**

```
Ethernet II, Src: 00:0c:29:ef:34:d1 (00:0c:29:ef:34:d1), Dst: 00:0c:29:7b:35:44 (00:0c:29:7b:35:44)
    Destination: 00:0c:29:7b:35:44 (00:0c:29:7b:35:44) <<<< MAC of Remote host
         Address: 00:0c:29:7b:35:44 (00:0c:29:7b:35:44)
        .... ..0. .... .... .... .... = LG bit: Globally unique address (factory default)
        \ldots.... \emptyset .... .... .... .... = IG bit: Individual address (unicast)
     Source: 00:0c:29:ef:34:d1 (00:0c:29:ef:34:d1) <<<< MAC of Local host
         Address: 00:0c:29:ef:34:d1 (00:0c:29:ef:34:d1)
        .... ..0. .... .... ..... .... = LG bit: Globally unique address (factory default)
        .... ...0 .... .... .... .... = IG bit: Individual address (unicast)
     Type: IPv4 (0x0800)
Internet Protocol Version 4, Src: 10.90.10.10, Dst: 10.90.10.20
     0100 .... = Version: 4
    \ldots 0101 = Header Length: 20 bytes (5)
     Differentiated Services Field: 0x00 (DSCP: CS0, ECN: Not-ECT)
         0000 00.. = Differentiated Services Codepoint: Default (0)
         .... ..00 = Explicit Congestion Notification: Not ECN-Capable Transport (0)
     Total Length: 60
     Identification: 0x30b7 (12471)
     Flags: 0x00
         0... .... = Reserved bit: Not set
         .0.. .... = Don't fragment: Not set
         ..0. .... = More fragments: Not set
     Fragment offset: 0
     Time to live: 128
    Protocol: ICMP (1)
     Header checksum: 0xe138 [validation disabled]
         [Good: False]
         [Bad: False]
     Source: 10.90.10.10 <<<< IP of Local host
    Destination: 10.90.10.20 <<<< IP of Remote host
Internet Control Message Protocol
     Type: 8 (Echo (ping) request)
    Code: 0
     Checksum: 0x4d18 [correct]
     Identifier (BE): 1 (0x0001)
     Identifier (LE): 256 (0x0100)
     Sequence number (BE): 67 (0x0043)
     Sequence number (LE): 17152 (0x4300)
     Data (32 bytes)
0000 61 62 63 64 65 66 67 68 69 6a 6b 6c 6d 6e 6f 70 abcdefghijklmnop
0010 71 72 73 74 75 76 77 61 62 63 64 65 66 67 68 69 qrstuvwabcdefghi
         Data: 6162636465666768696a6b6c6d6e6f707172737475767761...
         [Length: 32]
```
### <span id="page-30-0"></span>**Related Information**

• [BRKARC-2020: SD Access: Troubleshooting the Fabric](https://www.ciscolive.com/c/dam/r/ciscolive/us/docs/2019/pdf/BRKARC-2020.pdf)

• [Cisco SD-Access Solution Design Guide](https://www.cisco.com/c/en/us/td/docs/solutions/CVD/Campus/cisco-sda-design-guide.html)